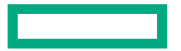

**Hewlett Packard Enterprise** 

## **ClearPass Onboard API** で証明書発行 **(Postman** と、ちょっとだけ **Python**利用**)**

Shoji Iwabuchi HPE Aruba Networking

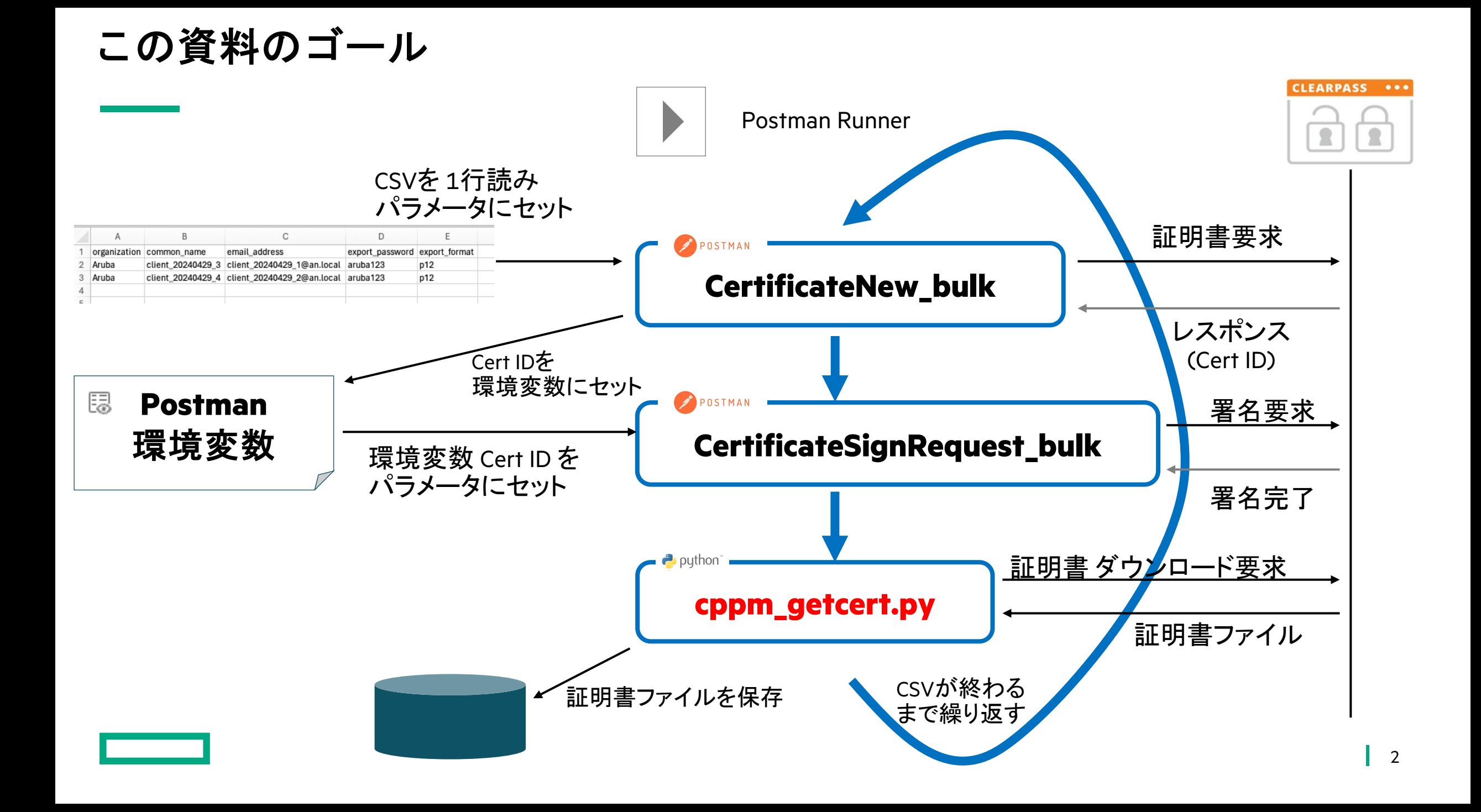

## **API** 利用の準備

REST API は HTTP を利用したコール方法なので、あらゆるツールから API をコール可能 ※この資料では、Postman を利用して ClearPass Guest (Onboard) の REST API をコールする方法を説明

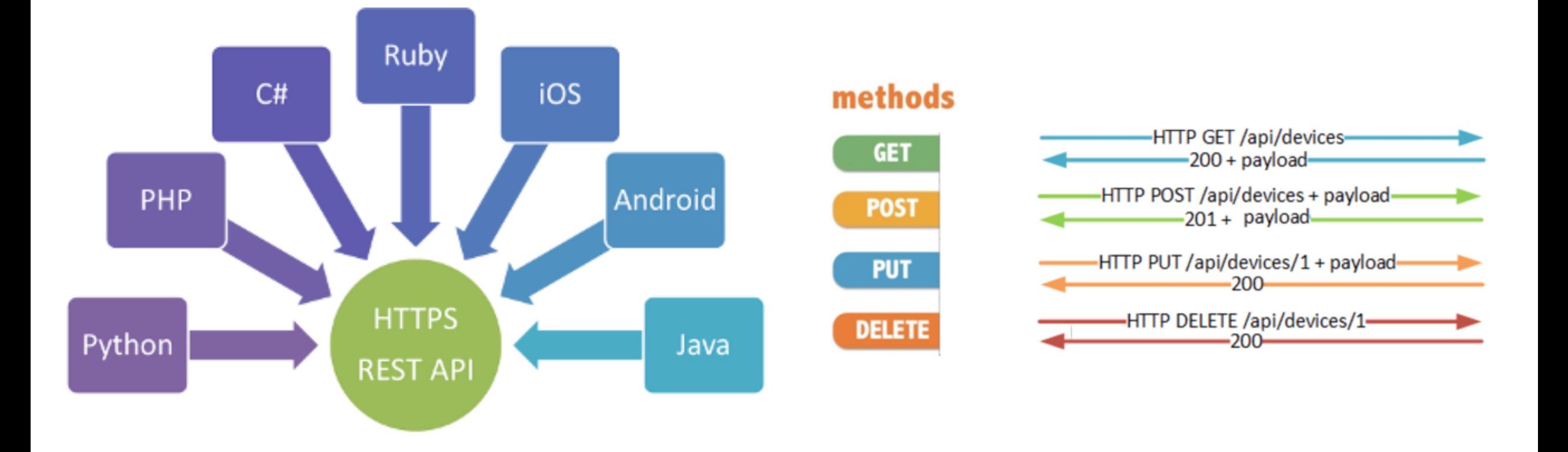

### **ClearPass Onboard** で **API Client** を作成

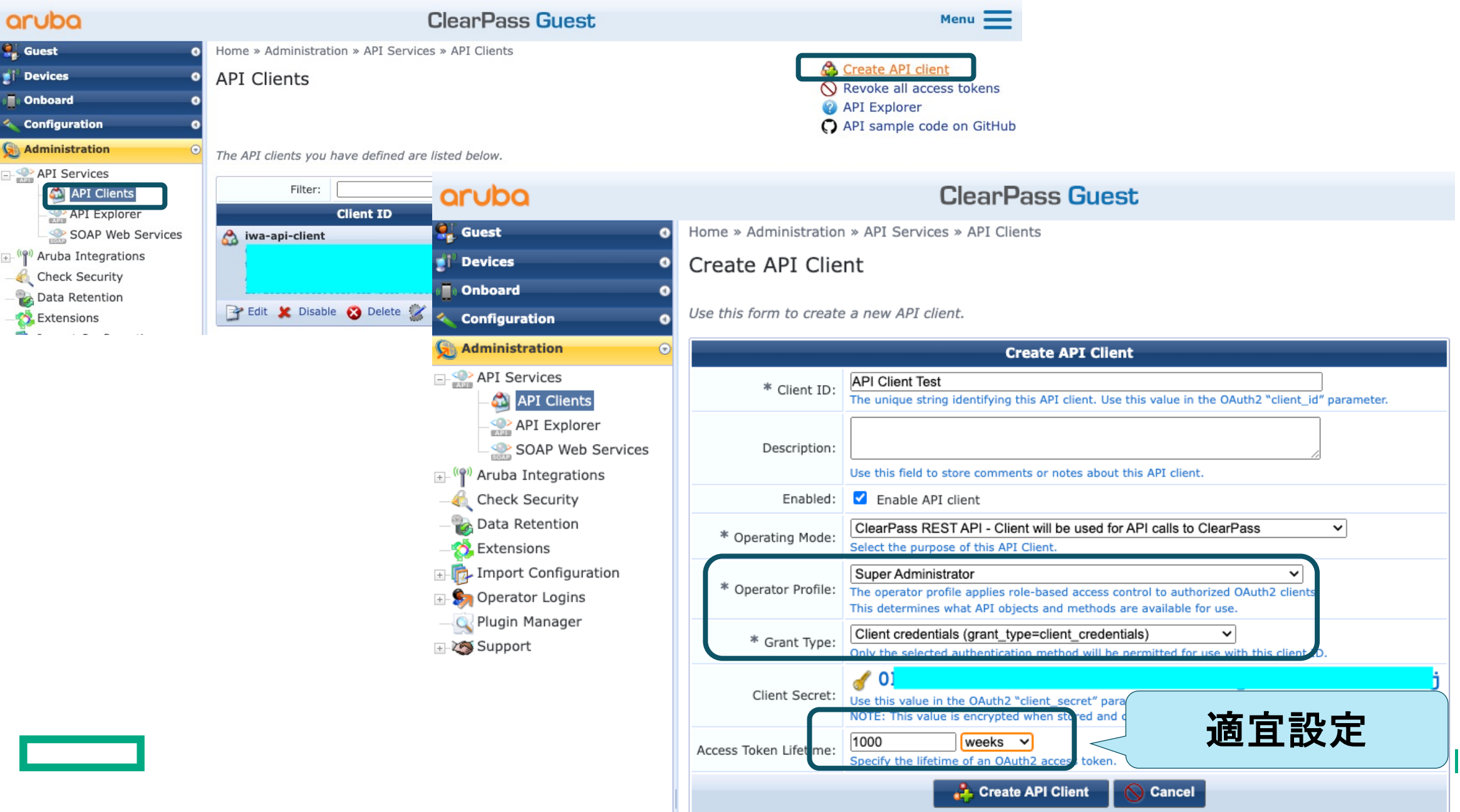

5

### **Access Token** を生成

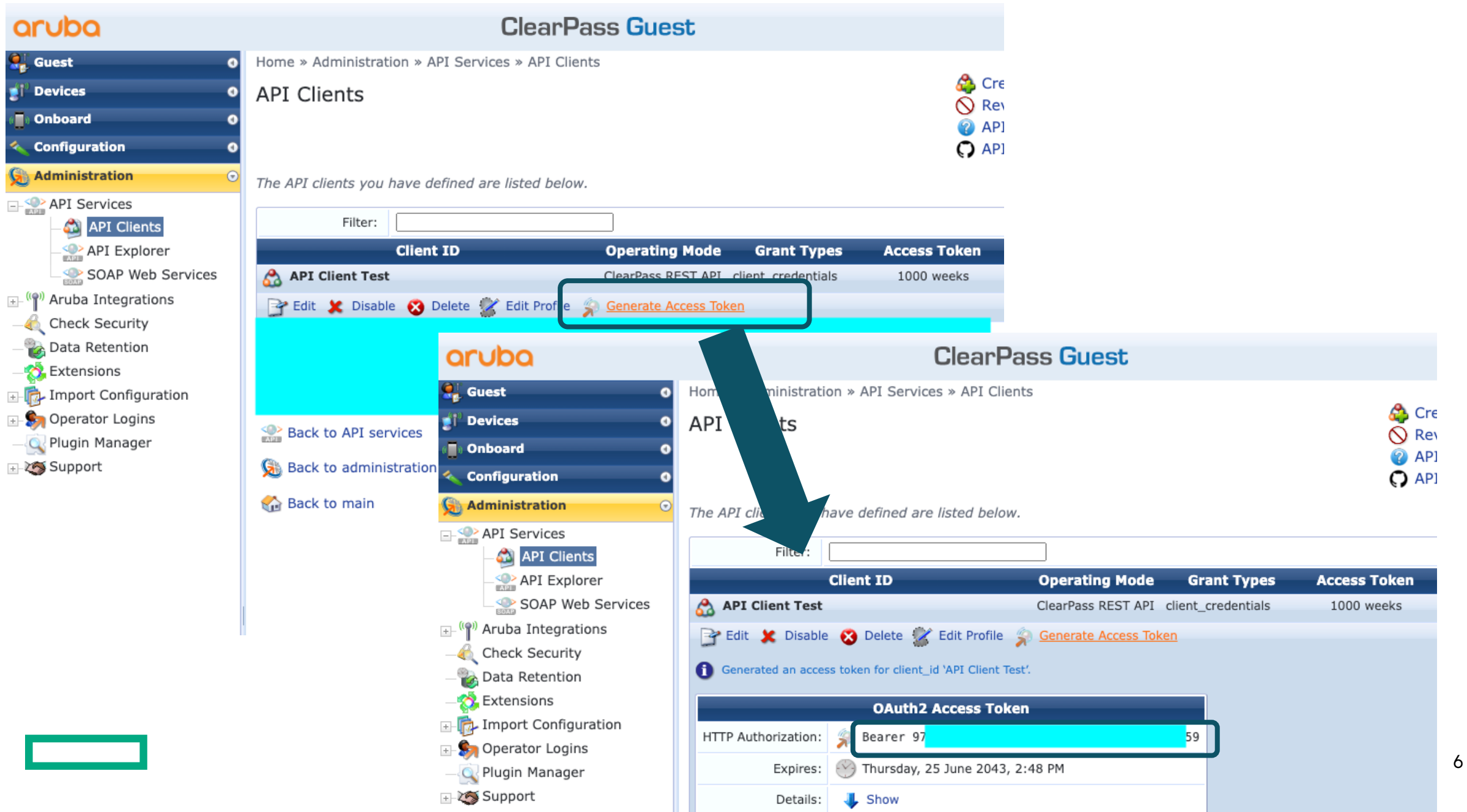

# **API Explorer**

**API Explorer**

## API を理解するため、まずは 証明書を1つだけ発行する流れ を ClearPass API Explorer で 試してみます。

### **API Explorer (**簡単に **API Call** を試せるツール**)**

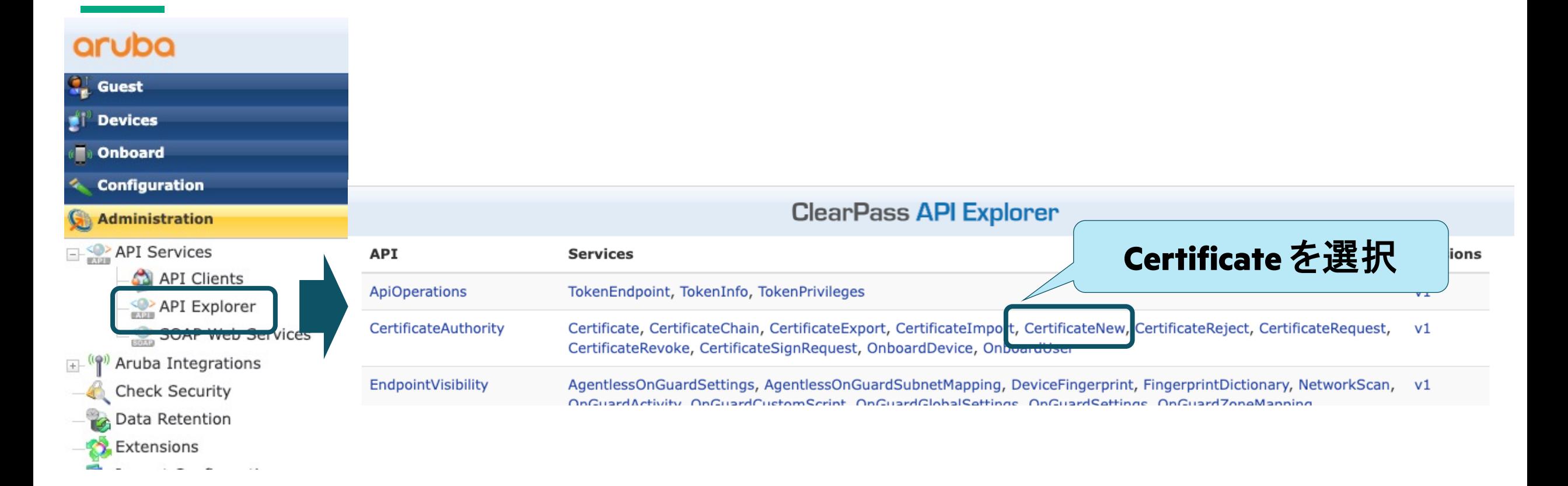

### **API** をコールしてみる **(**証明書リクエスト**)**

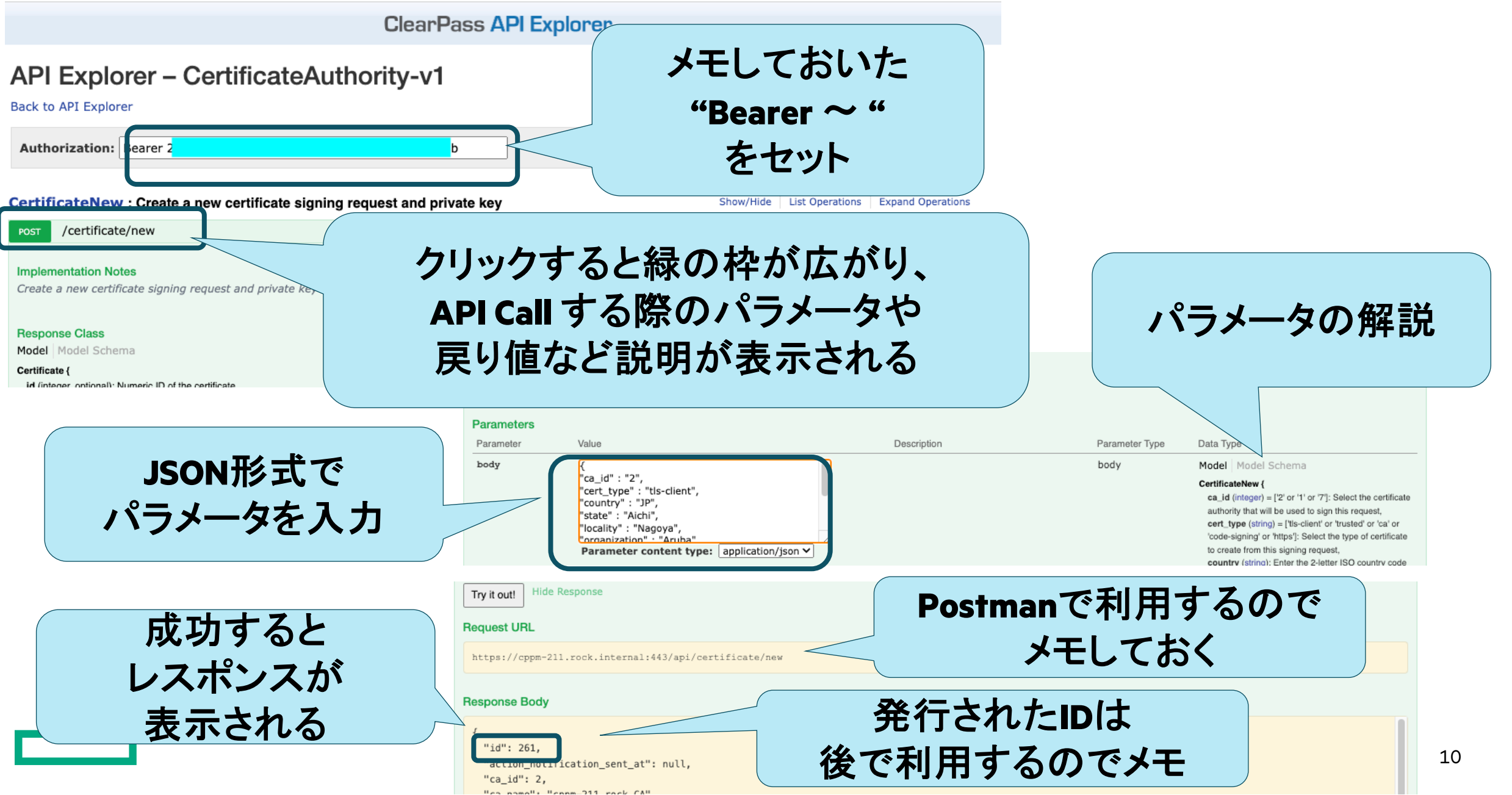

### **API** をコールしてみる **(**証明書署名**)**

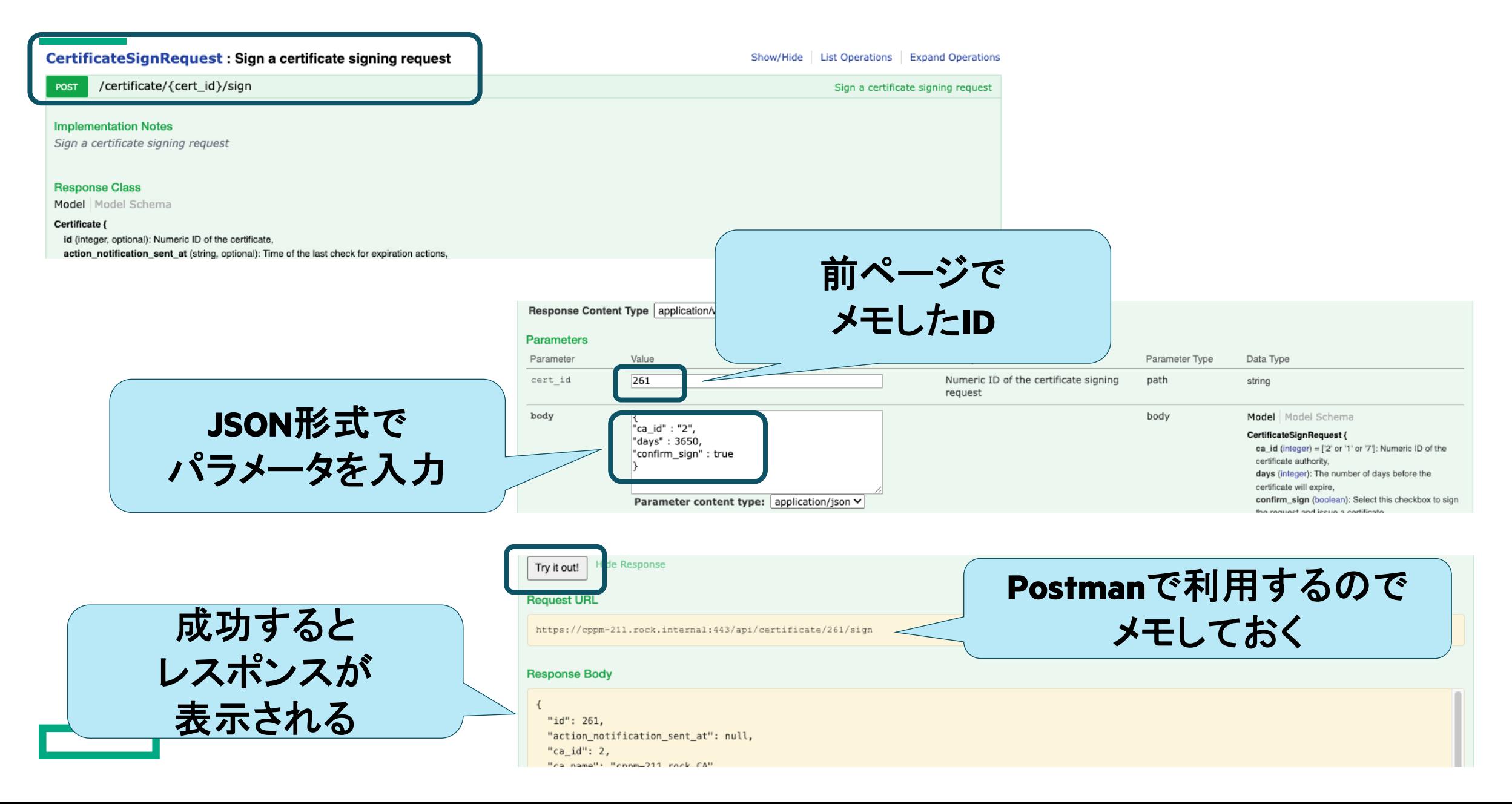

## **API** をコールしてみる **(**証明書**Export)**

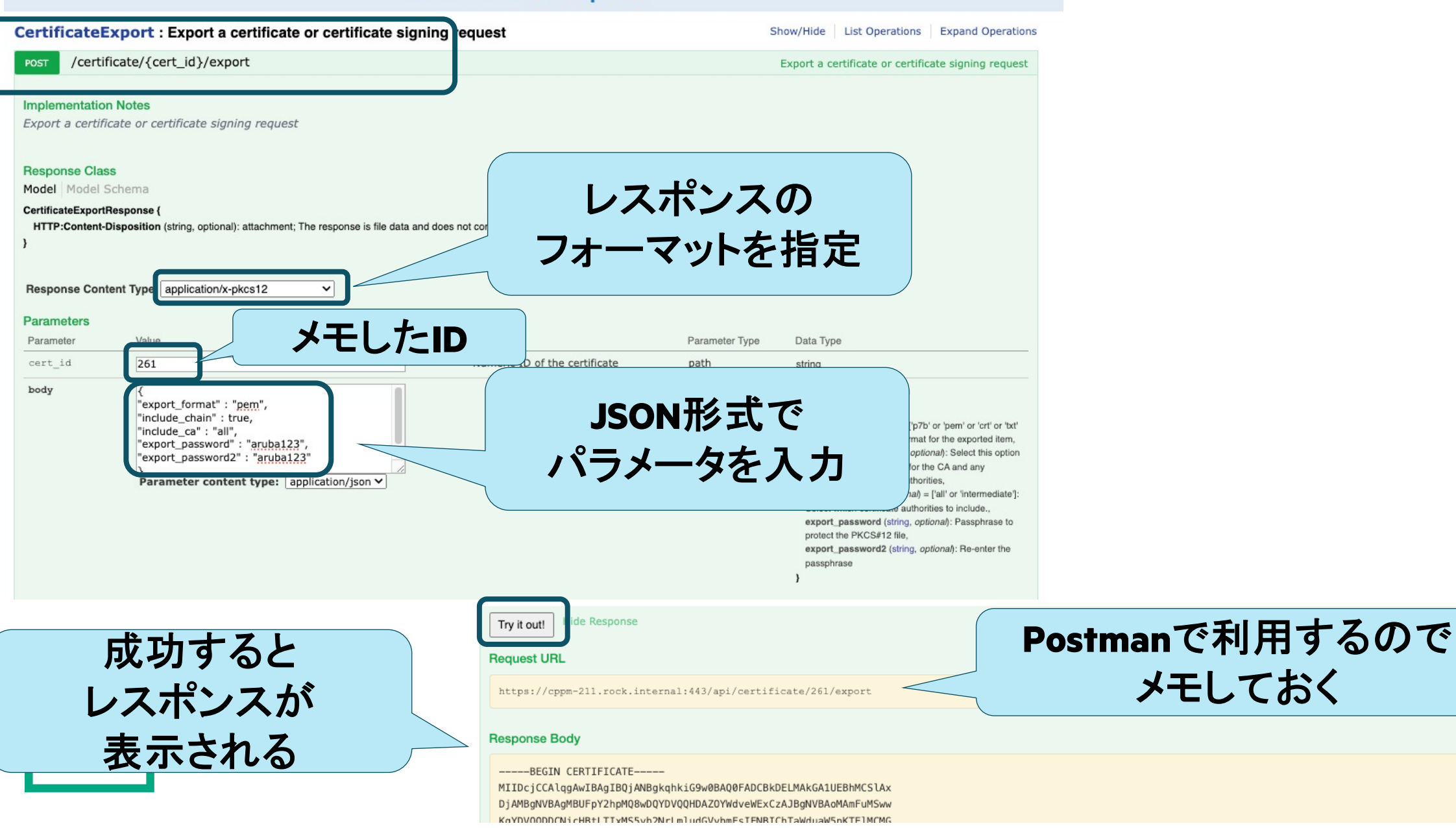

## **Postman**

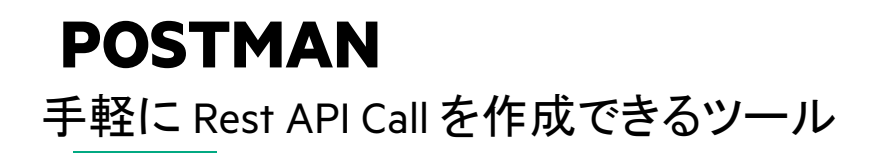

## https://www.postman.com/

操作方法の詳細や利用規約につきましては、POSTMAN のサイトをご参照ください

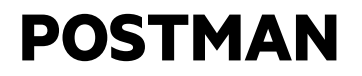

## Postman を理解するため、まずは 証明書を1つだけ発行する流れ を Postman のAPIコールで 作成してみます。

**Postman** で **3**つの **API**コールを作成します

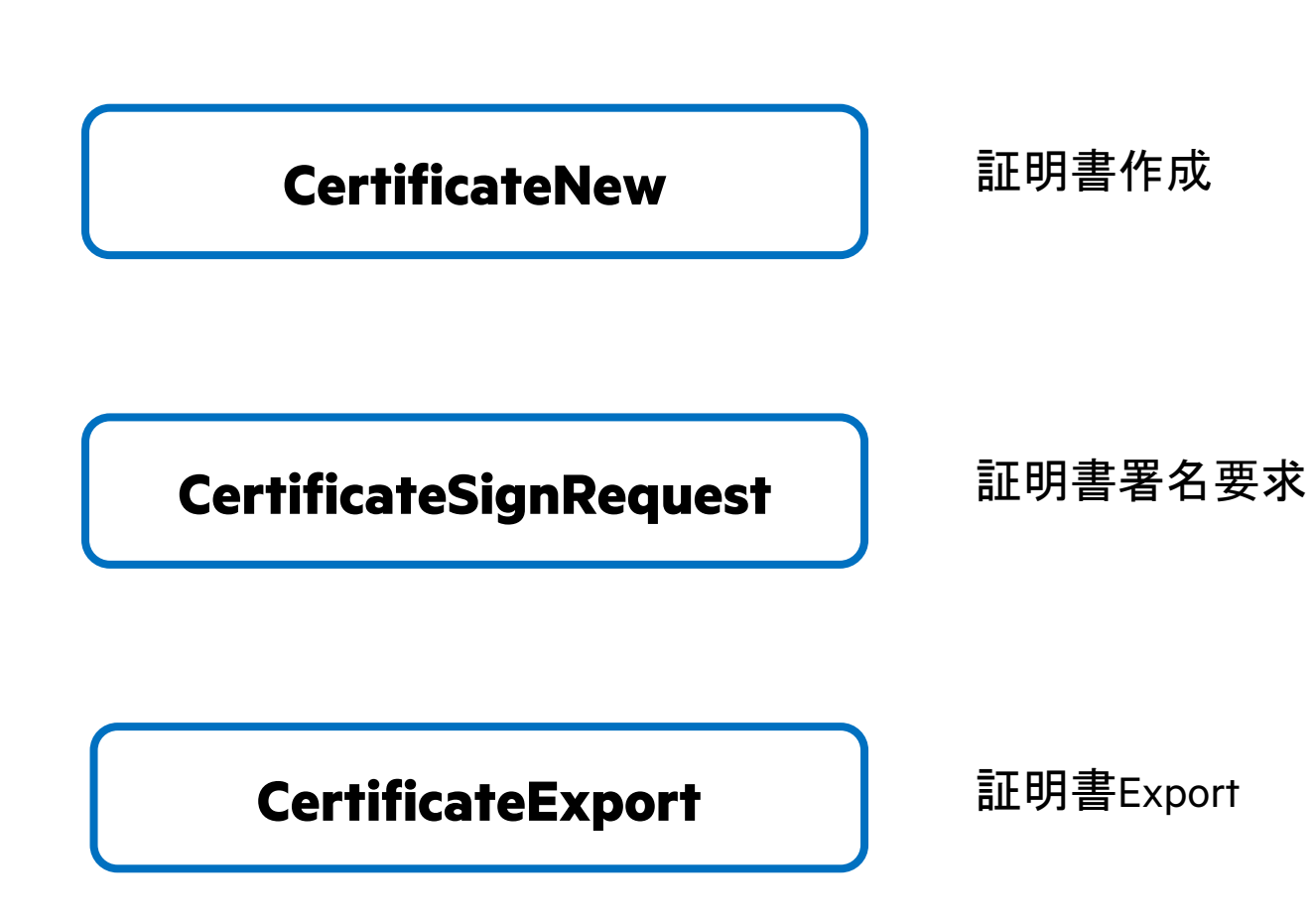

### **API Call** を作成してみる

Home Workspaces  $\sim$ **API Nety**  $\leftarrow$  $\rightarrow$ 

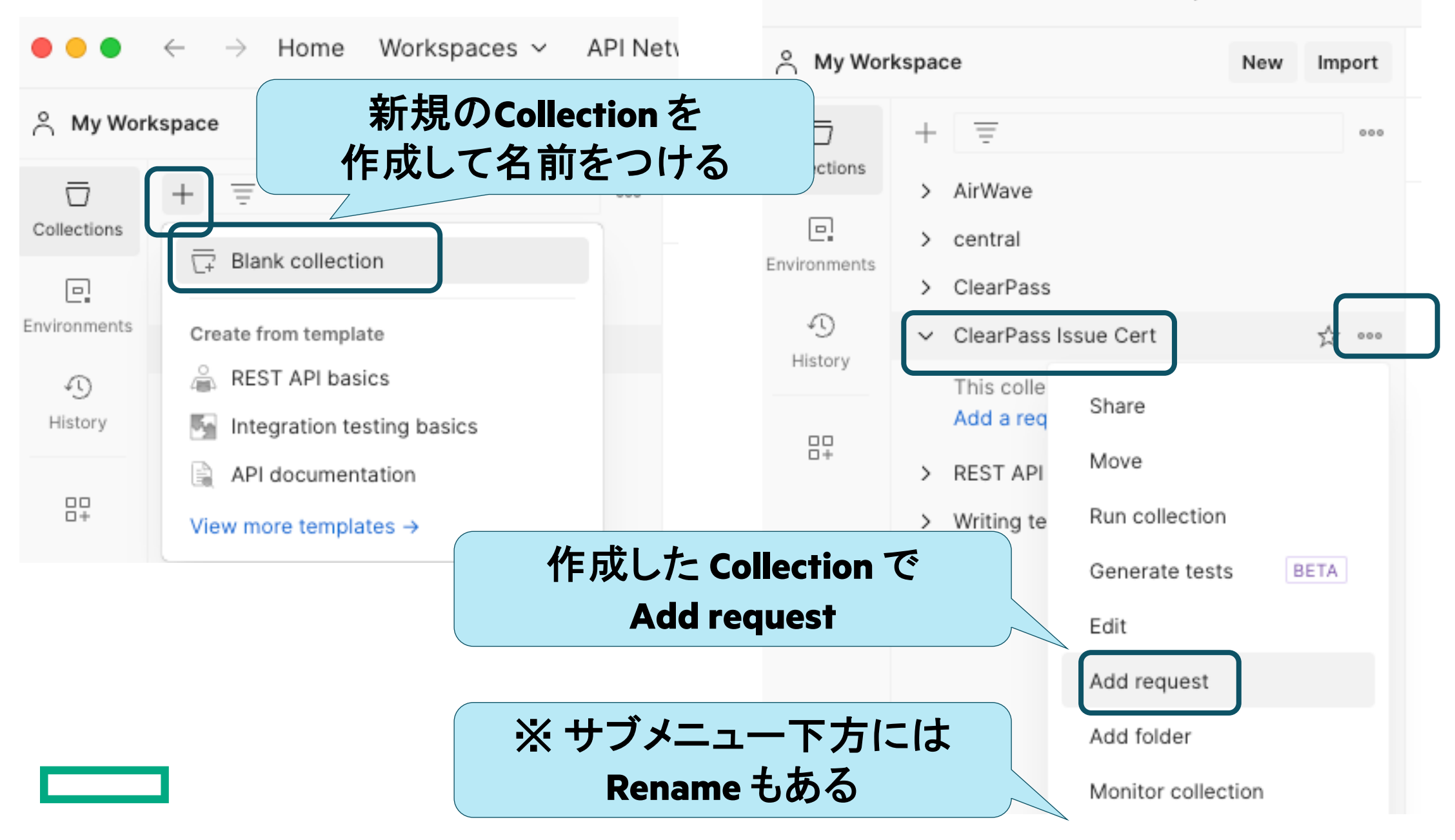

### **API Call** を作成してみる **(**証明書作成**)**

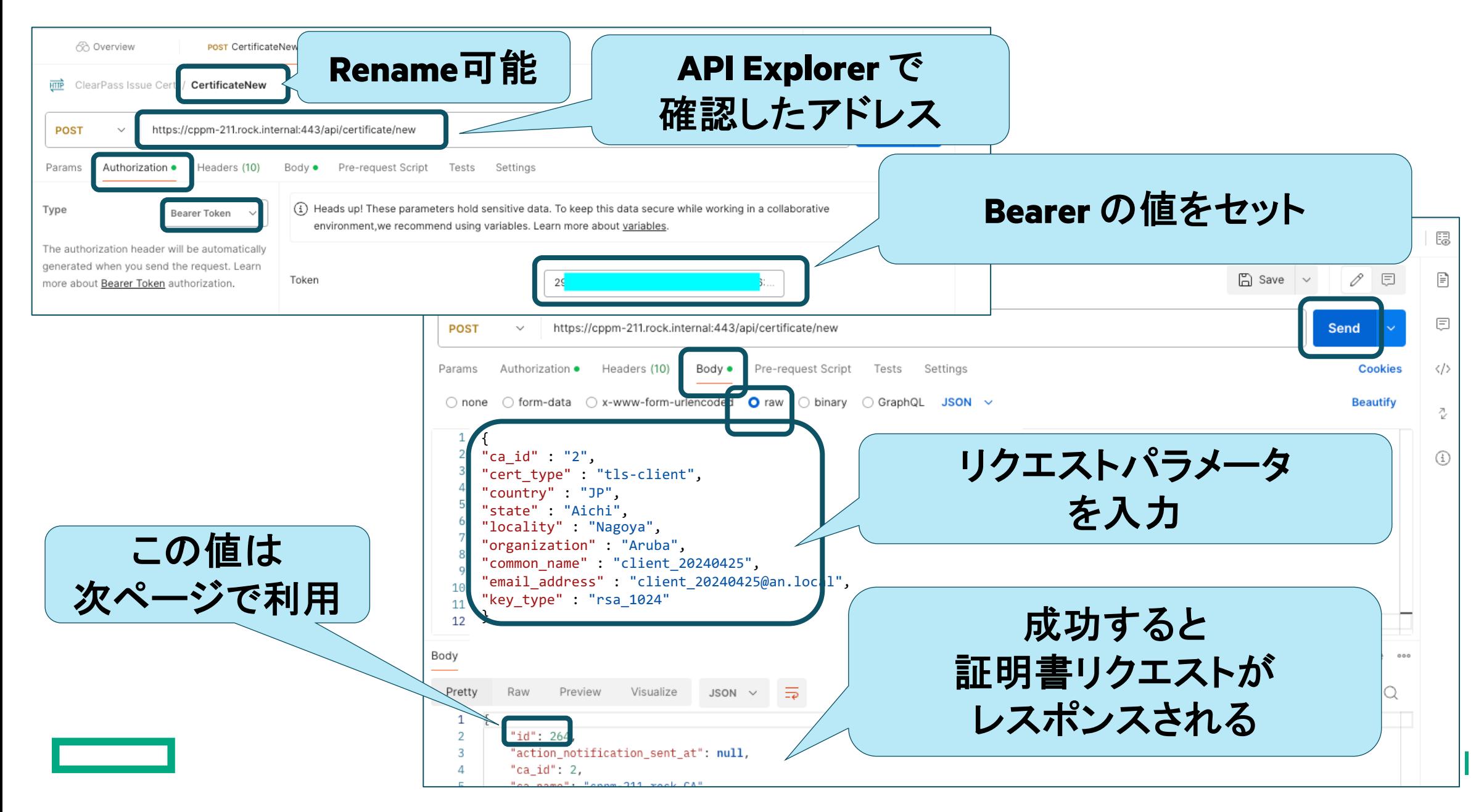

### **API Call** を作成してみる **(**証明書署名要求**)**

![](_page_18_Picture_1.jpeg)

### **API Call** を作成してみる **(**証明書**Export)**

![](_page_19_Picture_80.jpeg)

# **Postman** 応用

Runner で連続実行

### **Postman** の **Runner** では、**CSV** ファイルを利用して 複数の**API**コールを繰り返すことができます

![](_page_21_Figure_1.jpeg)

### **Postman** の **Runner** で証明書発行

![](_page_22_Figure_1.jpeg)

### まず、**CSV** を用意

![](_page_23_Figure_1.jpeg)

![](_page_23_Figure_2.jpeg)

### **CertificateNew\_bulk(**証明書作成**)** ※ **Runner**用の変更点

![](_page_24_Figure_1.jpeg)

### **Tests : API Call** した後に実行するスクリプト

ClearPass Issue Cert / CertificateNew\_bulk **HTTP** 

![](_page_25_Figure_2.jpeg)

### 環境変数は、ここで確認・編集できる

![](_page_26_Figure_1.jpeg)

### **cppm\_getcert.py**

指定した URL の API をコールし、 レスポンスされてファイルを ローカルに保存するスクリプト。

ClearPass の export API をコールして 取得した証明書をローカルに保存 するために利用。

別途、Python の実行環境を用意し、 この Python スクリプトを実行しておく。

![](_page_27_Picture_4.jpeg)

Postman のみで実現したかったのですが、 証明書 .p12 ファイルはバイナリのため Postman Runner でのファイル保存は難しく、 Python も使うことになりました。

```
import requests
from datetime import datetime
from flask import *
import os
import json
app=Flask(__name__)
@app.route("/getcert",methods=["POST"])
def getcert():
    data = request.data.decode('utf-8')
    data = json.loads(data)
     print(data["certurl"])
    url = data["certurl"]
    payload = \{"export format" : data["export format"],
         "include_chain" : "true",
         "include_ca" : "all",
         "export_password" : data["export_password"],
         "export_password2" : data["export_password"]
 }
    headers = \{ "accept": "*/*",
         "Authorization": "Bearer 29726a1b963d5906a9fce343cc844836763b748b",
         "content-type": "application/json"
     }
     response = requests.post(url, json=payload, headers=headers, verify=False)
     contentType = response.headers['Content-Type']
     contentDisposition = response.headers['Content-Disposition']
     ATTRIBUTE = 'filename="'
     fileName = contentDisposition[contentDisposition.find(ATTRIBUTE) + len(ATTRIBUTE):-1]
    saveFileName = datetime.now().strftime("%Y%m%d_%H%M%S_") + fileName
    with open(saveFileName, 'wb') as saveFile:
         saveFile.write(response.content)
     return "done"
if name ==" main ":
     port=int(os.getenv("PORT",3000))
     app.debug=True
    app.run(host='0.0.0.0', port=3000)
```
![](_page_28_Figure_0.jpeg)

### **Runner** を作成

![](_page_29_Figure_1.jpeg)

30

### **Runner** の実行結果

![](_page_30_Picture_22.jpeg)

 $\vert$  31

### **Runner** の実行結果

#### 成功すると、Python スクリプトと同じディレクトリに証明書が発行・ダウンロードされている。

![](_page_31_Picture_68.jpeg)

#### ClearPass Onboard でも、証明書が発行されていることを確認。

![](_page_31_Figure_4.jpeg)

### **Thank you**

![](_page_32_Picture_1.jpeg)